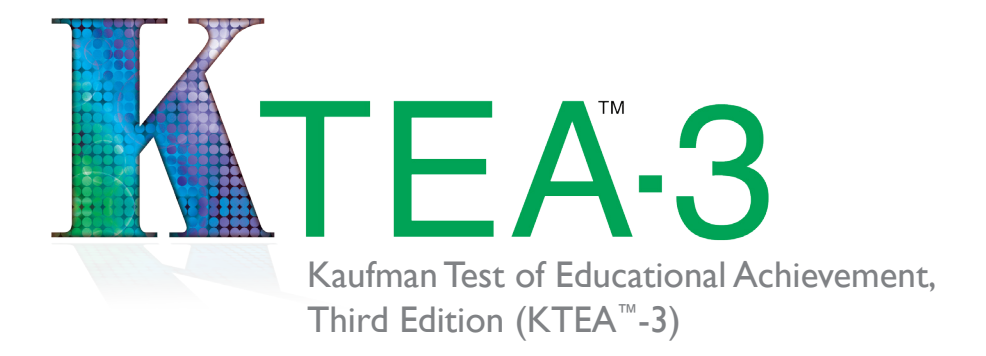

# Why A Flash Drive?

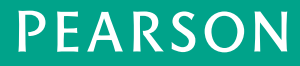

ALWAYS LEARNING

#### What Is on the Flash Drive?

- The KTEA-3 Technical & Interpretive Manual. If you would like to order a printed copy of the manual, purchase item number 32442 from PearsonClinical.com/KTEA3 or by calling 800.627.7271.
- <sup>n</sup> Audio files for administering the Listening Comprehension passages and for demonstrating administration or scoring of items for five subtests.
- <sup>n</sup> All forms and normative data required for hand scoring. Hand-scoring files are not needed if scoring with Q-global®. Hand-scoring files included on the flash drive:
	- n Math Fluency and Silent Reading Fluency scoring keys
	- **Error analysis worksheets (4 per form)**
	- **Error Analysis Summary Form**
	- $\blacksquare$  Graphical profiles (2)
	- **B** Subtest & Composite Score Computation Form
	- <sup>n</sup> Analysis & Comparisons Form
- <sup>n</sup> Qualitative Observations Form to assist examiners in recording key behavioral and performance indicators during the testing session.
- n Letter Checklist to help determine which uppercase and lowercase letter names or sounds an examinee knows.

### Why a Flash Drive?

There are several reasons the technical and normative information, hand-scoring files, and audio files are on a flash drive; digital files save paper and save our customers time and money.

*A digital manual saves paper.* Our customers have asked for products that are more portable (make kits lighter) and waste less paper (make record forms shorter). At 688 pages, the Technical & Interpretive Manual is extremely large. A majority of our KTEA-II customers use the ASSIST<sup>™</sup> scoring program and have minimal need for the printed copy of the KTEA-II Norms Book. Providing the KTEA-3 Technical & Interpretive Manual digitally in the kit, as well as purchasing a printed copy of the manual if customers so choose, allows us to meet the needs of a majority of our customers. Alternatively, the digital manual provides the option of printing specific pages for reference if needed.

The digital manual includes hyperlinks making it faster to find the information you need. Hyperlinks are included in the Technical & Interpretive Manual, on a Quick Links reference page, as well as in the table of contents. This allows you to find selected information with one click. When viewing data tables, it's possible to change the orientation of the table and zoom in as needed. This zoom feature is useful because the font size of the data tables is quite small due to the size of the tables. We recommend highlighting the row of data that contains the examinee's raw score to help track across to the score column. The digital manual also includes preloaded bookmarks for easy navigation by section. Additionally, the digital manual is searchable, making it easy to refer back to specific sections within a chapter or appendix.

Reproducible hand-scoring files saves paper and saves you money. The length of the record form is reduced by including the hand-scoring worksheets as reproducible files. For those customers using Q-global to score and report, this eliminates record form waste.

Rather than purchasing the error analysis forms separately, the KTEA-3 allows customers to print them out as needed and save money.

Audio files can be used on any playback device for ease of use and added portability. Audio files are in mp3 format, and can be imported/copied into many audio programs for use on your smart phone, tablet, or any other audio playback device. Files can also be copied to a CD for use in a CD player.

### How Do I Use the Flash Drive?

Remove the flash drive from the case. A convenient cover and lanyard are included in the case for your use.

Locate an open USB port on your computer and insert the flash drive.

After inserting the flash drive:

#### **On a Mac:**

- 1. Double-click KTEA3\_Materials.
- 2. Open the desired files. Files may also be copied to your computer for viewing, printing, or listening. It is recommended that you copy the files to your computer or laptop for easier access.
- 3. Eject KTEA3\_Materials from your desktop before removing the flash drive.

#### **On a PC running Windows:**

- 1. If the autoplay window launches, click *Open folder to view files.* If the autoplay window does not display, double-click Computer, then double-click *KTEA3\_Materials* under *Devices with Removable Storage.*
- 2. Open the desired files. Files may also be copied to your computer for viewing, printing, or listening. It is recommended that you copy the files to your computer or laptop for easier access.
- 3. Before removing the flash drive, click *Safely Remove Hardware and Eject Media* from the taskbar and click *Eject*.

To copy the audio files to your smart phone, tablet, or other preferred digital audio playback device, you may first need to transfer the mp3 files to a computer. You can then copy the files from the computer onto the device. Refer to the user's guide for your device and follow the instructions for transferring files from a computer to that specific device.

To burn audio files onto a CD for use in a CD player, first transfer the mp3 files to a computer. Next, use the computer's preinstalled software for creating an audio CD from a selection of mp3 files. If your computer does not include such software, you can use one of the many free programs available to download from the Internet.

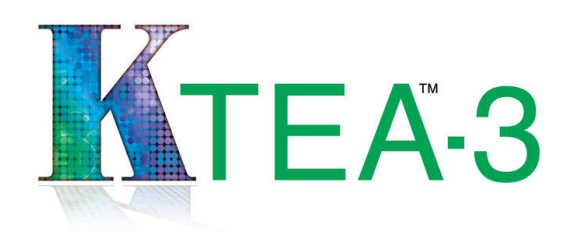

## Why A Flash Drive?

.Copyright © 2014 Pearson Education or its affiliate(s).All rights reserved.KTEA-3, Always Learning, Pearson, design for Psi, and PsychCorp are trademarks, in the U.S.<br>and/or other countries, of Pearson Education, Inc. or

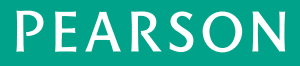

ALWAYS LEARNING